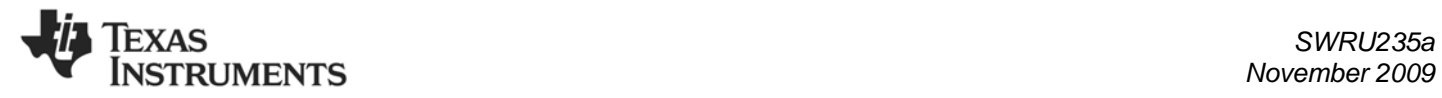

# **CC2510 Mini Development Kit Quick Start Guide**

# **1 Kit Contents**

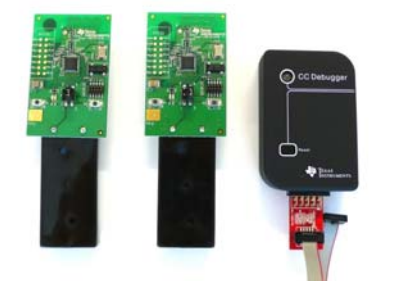

2 x SmartRFCC2510 target boards

1 x CC Debugger

- 1 x 10- pin flat cable with 2x5 2.54 mm connector
- 1 x 10-pin flat cable with 2x5 1.27 mm connector
- 1 x Converter board 2.54 mm 1.27 mm connector
- 1 x Mini USB cable
- **Batteries**
- CD with Evaluation Version of the IAR EW8051 Documentation

# **2 Running the Preprogrammed Link Test**

## **2.1 Introduction**

The CC2510 on the SmartRFCC2510 target Place 2 AAA batteries in the battery holder modulation and a bit rate of 2.4 kbps.

The link test runs a point-to-point communication between a Slave and a Master node based on the SimpliciTI 1.1.0 protocol.

First the Master and Slave nodes must be configured as described in the following sections. The two nodes will then establish a link. When this link is established, the Master starts to periodically send packets to the Slave. Between each transmission, the Master goes to receive mode and waits 250 ms for an Applying power to the SmartRFCC2510 starts acknowledgement packet from the Slave. The Slave node is in receive mode waiting for packets from the Master. For each received packet, the Slave automatically responds with an acknowledgement packet.

## **2.4 Configure the Slave Node**

On the other board, press the SLAVE button that is placed on the right side of the board.

When the button has been pushed, the two LEDs on this board will blink very slowly until a link with a Master node is established. Note that establishing the link may finish in less than 1 s depending on the environment.

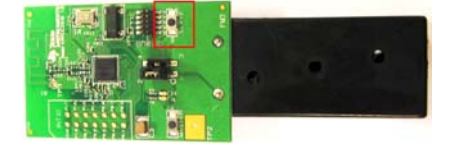

# **2.2 Powering the boards**

board is preprogrammed with a link test which placed on the bottom side of each of the operates at 2.42575 GHz, and uses GFSK SmartRFCC2510 boards. Place the jumper on the power selection connector P1 between pin 1 and pin 2 on each board.

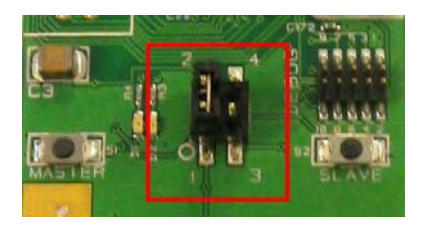

the preprogrammed link test on the CC2510 and the two LEDs on the board are on for 1 s.

### **2.5 The LEDs on the Master Node**

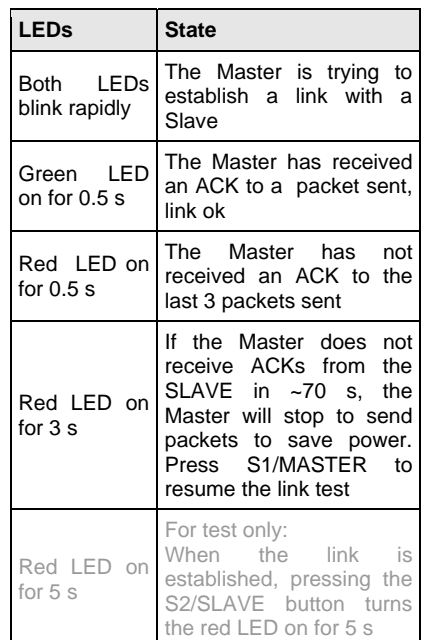

## **2.3 Configure the Master Node**

Press the MASTER button that is placed on the left hand side of the board.

When this button is pushed, the two LEDs on the board will blink rapidly. The Master now waits for a Slave node to establish a link.

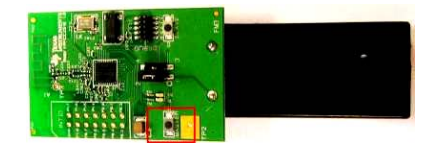

Note that the board only responds to the first button push. To reconfigure the board, the board must be reset, see point 2.8 in this manual.

## **2.6 The LEDs on the Slave node**

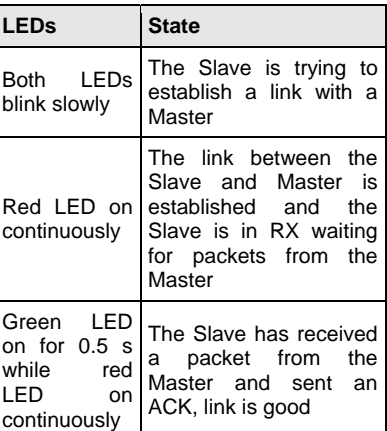

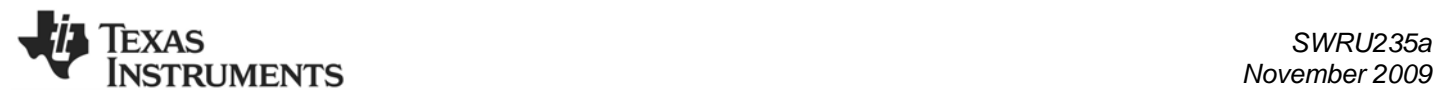

#### **2.7 Range testing**

The preprogrammed link test is well suited for The recommended reset sequence is: range testing. Place the Slave in an open field . and bring the Master a known distance away. . Use the LED signaling to decide the link quality.

Note that the environment, antenna, etc greatly affect the range, see DN018 [www.ti.com/lit/swra169.](http://www.ti.com/lit/swra169) 

#### **2.8 Resetting the board**

- 
- Remove jumper on P1 completely
	- Push one of the buttons to discharge the large capacitor on the power line. If this capacitor is not discharged, the SmartRFCC2510 boards may continue to run the current application until the capacitor is discharged. This may take several seconds.
- Replace the jumper on P1 to power the board again

# **3 Using the CC Debugger with the Development Kit**

### **3.1 The CC Debugger**

The CC Debugger connects to the PC via a mini USB and uses the DEBUG interface to communicate with the radio. The tool can be used for:

- Programming the flash and debugging an application running on the CC2510. The PC tools available for these purposes are the [SmartRF](http://www.ti.com/lit/zip/swrc044)  [Flash Programmer](http://www.ti.com/lit/zip/swrc044) from Texas Instruments and IAR Embedded Workbench for 8051 from IAR Systems.
- Testing the radio performance of CC2510 using [SmartRF Studio.](http://www.ti.com/smartrfstudio)

For more details, please refer to the CC Debugger User's Guide SmartRF Studio can be used for RF testing, evaluation of CC2510 and [www.ti.com/lit/swru197](http://www.ti.com/lit/swru197) and the CC1110 & CC2510 Mini Development to Kit User's Guide [www.ti.com/lit/swru236.](http://www.ti.com/lit/swru236) 

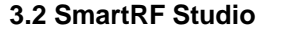

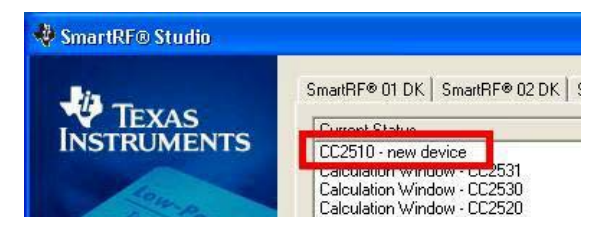

find optimal register settings. It is available on [http://www.ti.com/smartrfstudio.](http://www.ti.com/smartrfstudio) 

#### **3.4 IAR Embedded Workbench**

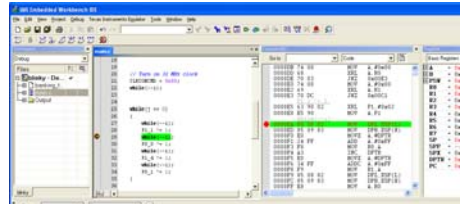

The Flash Programmer application, available on the kit web page To develop software, program and debug the CC2510, the IAR Embedded Workbench for 8051 is recommended. An evaluation version of IAR EW8051 is included in the kit. This free evaluation version and also a free code size limited version, can also be downloaded from the web, see www.iar.com/ew8051.

# **3.3 Flash Programmer**

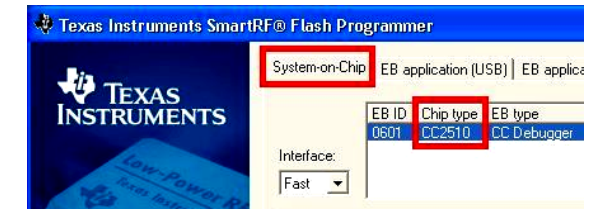

http://focus.ti.com/docs/toolsw/folders/print/flash-programmer.html be used to program Intel HEX files, read the contents of CC2510 flash, and several other operations.

#### **A. Available Software and User's Guides**

#### **CC1110 & CC2510 Mini DK Software Example User's Guide and Source Code**

Source and documentation for the link test for the SmartRFCC2510 target board [www.ti.com/lit/zip/swrc133 a](http://www.ti.com/lit/zip/swrc133)nd [www.ti.com/lit/swru237](http://www.ti.com/lit/swru237)

#### **CC1110 & CC2510 Mini Development Kit User's Guide**

More documentation and details on the use of the SmartRFCC2510 more. target board [www.ti.com/lit/swru236](http://www.ti.com/lit/swru236)

**CC1110, CC2510 Basic Software Examples**  Source code for other, simple examples for the CC2510 [www.ti.com/lit/zip/swrc117](http://www.ti.com/lit/zip/swrc117)

#### **SimpliciTI™ Network Protocol**

An RF protocol targeting simple, small RF networks [www.ti.com/simpliciti](http://www.ti.com/simpliciti) 

#### **B. More information**

The Low Power RF Online Community [www.ti.com/lprf-forum](http://www.ti.com/lprf-forum) has forums, blogs and videos. Use the forums to find information, application and design notes, FAQs, or to discuss and get help with your design.

On the Texas Instruments' Low-Power RF web site [www.ti.com/lprf,](http://www.ti.com/lprf) you will find all our latest products, news and events updates, and much

The TI LPRF eNewsletter keeps you up to date on e.g. new products, application notes, software and events. Sign up at [www.ti.com/lprfnewsletter](http://www.ti.com/lprfnewsletter) 

We hope you will enjoy working with the C2510 Mini Development Kit and associated Low-Power RF products from Texas Instruments.

### **IMPORTANT NOTICE**

Texas Instruments Incorporated and its subsidiaries (TI) reserve the right to make corrections, modifications, enhancements, improvements, and other changes to its products and services at any time and to discontinue any product or service without notice. Customers should obtain the latest relevant information before placing orders and should verify that such information is current and complete. All products are sold subject to TI's terms and conditions of sale supplied at the time of order acknowledgment.

TI warrants performance of its hardware products to the specifications applicable at the time of sale in accordance with TI's standard warranty. Testing and other quality control techniques are used to the extent TI deems necessary to support this warranty. Except where mandated by government requirements, testing of all parameters of each product is not necessarily performed.

TI assumes no liability for applications assistance or customer product design. Customers are responsible for their products and applications using TI components. To minimize the risks associated with customer products and applications, customers should provide adequate design and operating safeguards.

TI does not warrant or represent that any license, either express or implied, is granted under any TI patent right, copyright, mask work right, or other TI intellectual property right relating to any combination, machine, or process in which TI products or services are used. Information published by TI regarding third-party products or services does not constitute <sup>a</sup> license from TI to use such products or services or <sup>a</sup> warranty or endorsement thereof. Use of such information may require <sup>a</sup> license from <sup>a</sup> third party under the patents or other intellectual property of the third party, or <sup>a</sup> license from TI under the patents or other intellectual property of TI.

Reproduction of TI information in TI data books or data sheets is permissible only if reproduction is without alteration and is accompanied by all associated warranties, conditions, limitations, and notices. Reproduction of this information with alteration is an unfair and deceptive business practice. TI is not responsible or liable for such altered documentation. Information of third parties may be subject to additional restrictions.

Resale of TI products or services with statements different from or beyond the parameters stated by TI for that product or service voids all express and any implied warranties for the associated TI product or service and is an unfair and deceptive business practice. TI is not responsible or liable for any such statements.

TI products are not authorized for use in safety-critical applications (such as life support) where <sup>a</sup> failure of the TI product would reasonably be expected to cause severe personal injury or death, unless officers of the parties have executed an agreement specifically governing such use. Buyers represent that they have all necessary expertise in the safety and regulatory ramifications of their applications, and acknowledge and agree that they are solely responsible for all legal, regulatory and safety-related requirements concerning their products and any use of TI products in such safety-critical applications, notwithstanding any applications-related information or support that may be provided by TI. Further, Buyers must fully indemnify TI and its representatives against any damages arising out of the use of TI products in such safety-critical applications.

TI products are neither designed nor intended for use in military/aerospace applications or environments unless the TI products are specifically designated by TI as military-grade or "enhanced plastic." Only products designated by TI as military-grade meet military specifications. Buyers acknowledge and agree that any such use of TI products which TI has not designated as military-grade is solely at the Buyer's risk, and that they are solely responsible for compliance with all legal and regulatory requirements in connection with such use.

TI products are neither designed nor intended for use in automotive applications or environments unless the specific TI products are designated by TI as compliant with ISO/TS 16949 requirements. Buyers acknowledge and agree that, if they use any non-designated products in automotive applications, TI will not be responsible for any failure to meet such requirements.

Following are URLs where you can obtain information on other Texas Instruments products and application solutions:

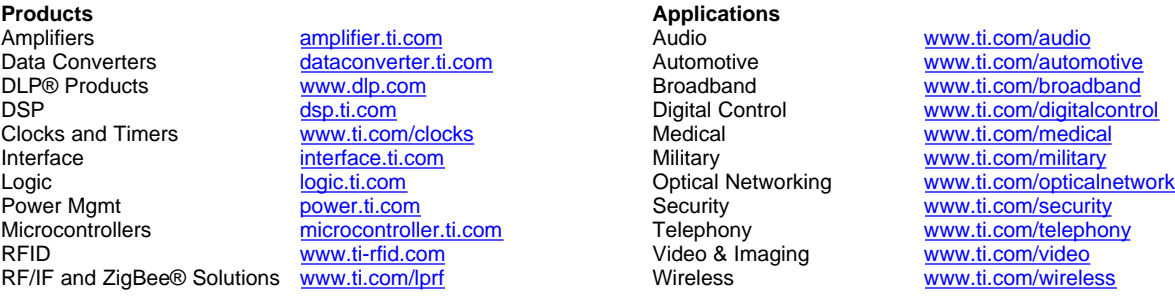

Mailing Address: Texas Instruments, Post Office Box 655303, Dallas, Texas 75265 Copyright © 2009, Texas Instruments Incorporated